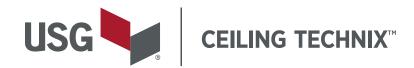

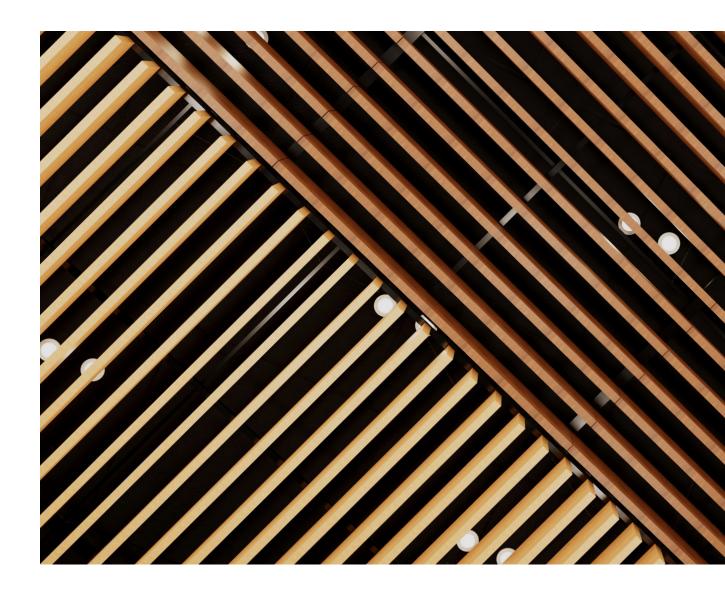

# USER GUIDE

USG.COM/TECHNIX

# CONTENTS

| Downloading & Installing USG Ceiling Technix™ Plug-in                                 |  |
|---------------------------------------------------------------------------------------|--|
| USG Ceiling Technix™ MSI file                                                         |  |
| Opening the USG Ceiling Technix™ Plug-in                                              |  |
| Opening the USG Ceiling Technix™ Dock Pane                                            |  |
| USG Ceiling Technix <sup>™</sup> Home Page                                            |  |
| 01 Jumping to Home Page                                                               |  |
| 02 Featured Products                                                                  |  |
| 03 Explore                                                                            |  |
| 04 Registration and Help                                                              |  |
| Designing with Design Solutions-Barz® (baffles)                                       |  |
| 01 Creating a Ceiling                                                                 |  |
| 02 Iterating on a Design                                                              |  |
| 03 Quickly Editing a Previously Designed Ceiling                                      |  |
| Designing with Design Solutions-Colortex <sup>™</sup> Barz <sup>®</sup> (PET baffles) |  |
| 01 Creating a Ceiling                                                                 |  |
| 02 Iterating on a Design                                                              |  |
| 03 Quickly Editing a Previously Designed Ceiling                                      |  |
| Designing with Design Solutions-Illusions®                                            |  |
| 01 Creating a Ceiling                                                                 |  |
| 02 Iterating on a Design                                                              |  |
| 03 Quickly Editing a Previously Designed Ceiling                                      |  |
| Designing with Halcyon™ Canopies                                                      |  |
| 01 Creating a Ceiling                                                                 |  |
| 02 Quickly Editing a Previously Designed Ceiling                                      |  |
| 03 Iterating on a Design                                                              |  |
| Creating Acoustical Ceiling Tiles (ACT)                                               |  |
| 01 Editing and Customizing ACT                                                        |  |
| Downloading Custom Specs & Budgetary Pricing                                          |  |
| 01 Downloading Custom Specifications                                                  |  |
| 02 Downloading Budgetary Pricing                                                      |  |
| Check for Updates                                                                     |  |
| Support                                                                               |  |

# Downloading & Installing USG Ceiling Technix™ Plug-in

# **USG Ceiling Technix<sup>™</sup> MSI file**

#### \*\*Revit needs to be closed before you run the installer.\*\*

Download the installer from our website. Once downloaded, double click the .msi file to start the installation.

| ↓ ↓ ↓ ↓ Downloads File Home Share View |                                                                                                    |                   |                        | - 0 ×<br>~           |
|----------------------------------------|----------------------------------------------------------------------------------------------------|-------------------|------------------------|----------------------|
| ← → · ↑ ↓ > This PC > Downloads • ♥    |                                                                                                    |                   |                        | ン 🔎 Search Downloads |
| T Quick access                         | Name                                                                                                    | Date modified     | Туре                   | Size                 |
|                                        | Buse and the second second se | 8/4/2022 12:48 PM | Windows Installer Pa   | 253,265 KB           |
| Documents                              | hipster office 2020 (1)                                                                                                    | 8/2/2022 7:02 AM  | Autodesk Revit Project | 38,808 KB            |
| 🖶 Downloads                            | hipster office 2020                                                                                                    | 8/2/2022 7:01 AM  | Autodesk Revit Project | 38,808 KB            |
| E Pictures                             | <ul> <li>MicrosoftTeams-image (1)</li> </ul>                                                                                                    | 8/2/2022 2:25 AM  | PNG File               | 2,686 KB             |
| Desktop                                | MicrosoftTeams-image                                                                                                    | 8/2/2022 2:25 AM  | PNG File               | 2,686 KB             |

After double clicking the MSI File, the installation wizard will open.

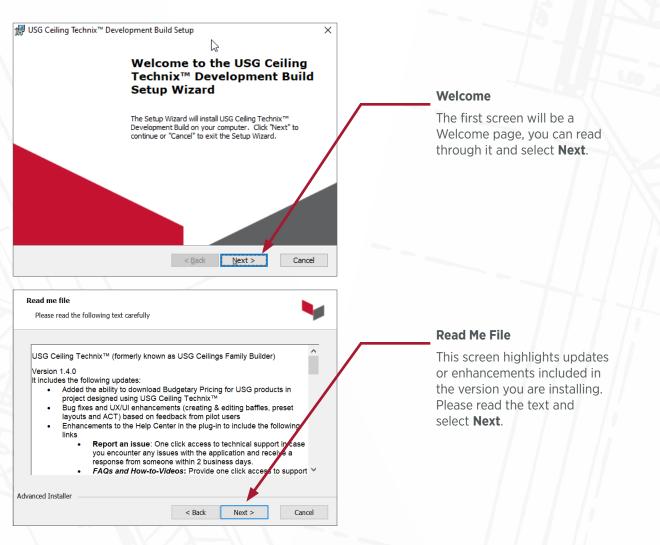

| # USG Ceiling Technix™ Development Build Setup ×                                                                                                    |                                                                                                    |
|----------------------------------------------------------------------------------------------------|----------------------------------------------------------------------------------------------------|
| Ready to Install                                                                                                    |                                                                                                    |
| The Setup Wizard is ready to begin the USG Ceiling Technix™ Development Build<br>installation                                                                     |                                                                                                    |
| Click "Install" to begin the installation. If you want to review or change any of your<br>installation settings, click "Back". Click "Cancel" to exit the wizard. |                                                                                                    |
|                                                                                                    | Ready to Install                                                                                                    |
|                                                                                                    | Select <b>Install</b> to start the downloading process.                                                               |
| Advanced Installer                                                                                                    |                                                                                                    |
| # USG Ceiling Technix™ Development Build Setup ×                                                                                                    |                                                                                                    |
| Installing USG Ceiling Technix™ Development Build                                                                                                    |                                                                                                    |
| Please wait while the Setup Wizard installs USG Ceiling Technix™ Development                                                                                      | Installing USG Ceiling Technix™                                                                                       |
| Build. This may take several minutes.                                                                                                    | The application will start                                                                                            |
| Status: Downloading files 58.5% completed.                                                                                                    | checking for and downloading any required files.                                                                      |
|                                                                                                    | This process could take a few minutes.                                                                                |
|                                                                                                    |                                                                                                    |
| Advanced Installer                                                                                                    |                                                                                                    |
| < Back Next > Cancel                                                                                                    |                                                                                                    |
| ₩ USG Ceiling Technix™ Development Build Setup ×                                                                                                    |                                                                                                    |
| Completing the USG Ceiling                                                                                                    |                                                                                                    |
| Technix™ Development Build<br>Setup Wizard                                                                                                    |                                                                                                    |
|                                                                                                    | Completing Setup Wizard                                                                                               |
| Click the "Finish" button to exit the Setup Wizard.                                                                                                    | When all required files have been<br>downloaded the install wizard<br>will automatically advance to the<br>next page. |
|                                                                                                    | Select <b>Finish</b> to close the wizard.                                                                             |
|                                                                                                    |                                                                                                    |
|                                                                                                    |                                                                                                    |
| < <u>B</u> ack <b>Einish</b> Cancel                                                                                                    |                                                                                                    |
|                                                                                                    |                                                                                                    |

# Opening the USG Ceiling Technix<sup>™</sup> Plug-in

# **Opening the USG Ceiling Technix™ Dock Pane**

To open the USG Ceiling Technix<sup>™</sup> dock pane, select from the Ribbon: USG > USG Ceiling Technix<sup>™</sup>.

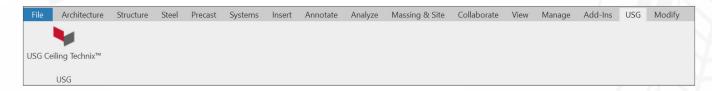

This will open up the USG Ceiling Technix<sup>™</sup> dock pane.

From this dock pane, you can design ceilings, and download specifications or budgetary pricing based on ceilings created with USG Ceiling Technix<sup>™</sup>.

# USG Ceiling Technix<sup>™</sup> Home Page

The USG Ceiling Technix<sup>™</sup> home page is the initial page when starting the Ceiling Technix<sup>™</sup> application. There are four sections to the home page:

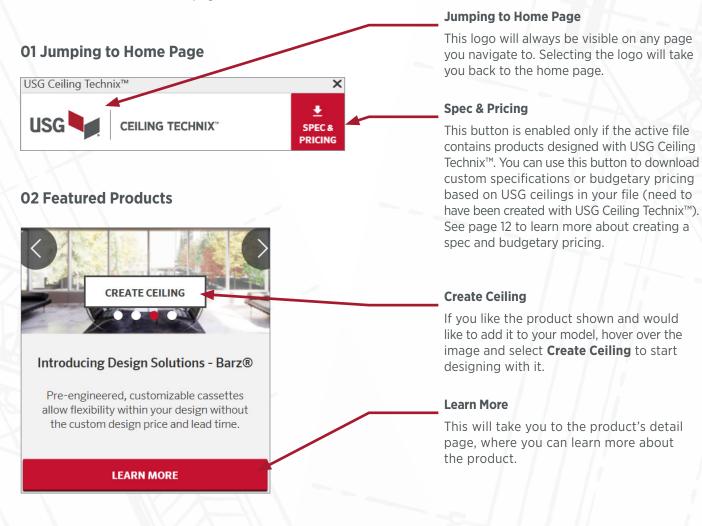

# **03 Explore**

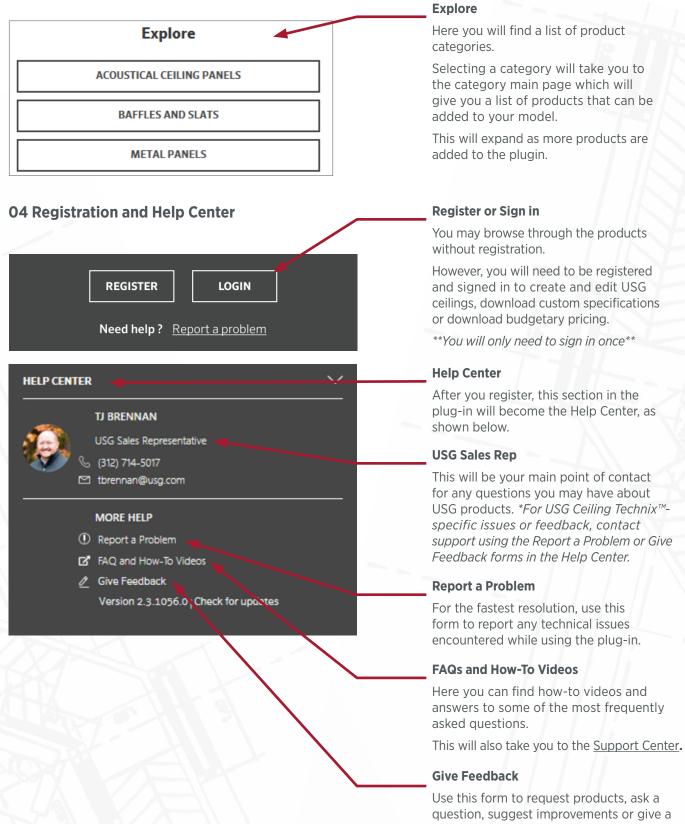

compliment. Our product team regularly reviews and prioritizes issues, features and products based on your input.

# **Designing with Design Solutions-Barz® (baffles)**

To design with Design Solutions-Barz<sup>®</sup> using USG Ceiling Technix™, do the following:

1. From the Ceiling Technix<sup>™</sup> home page, go to the Explore section and select **Baffles and Slats**.

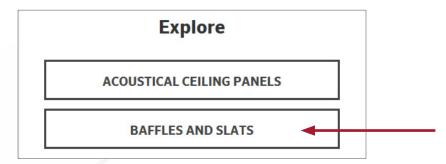

2. From the Baffles & Slats page select the desired product. Selecting **Create Ceiling** will allow you to start designing.

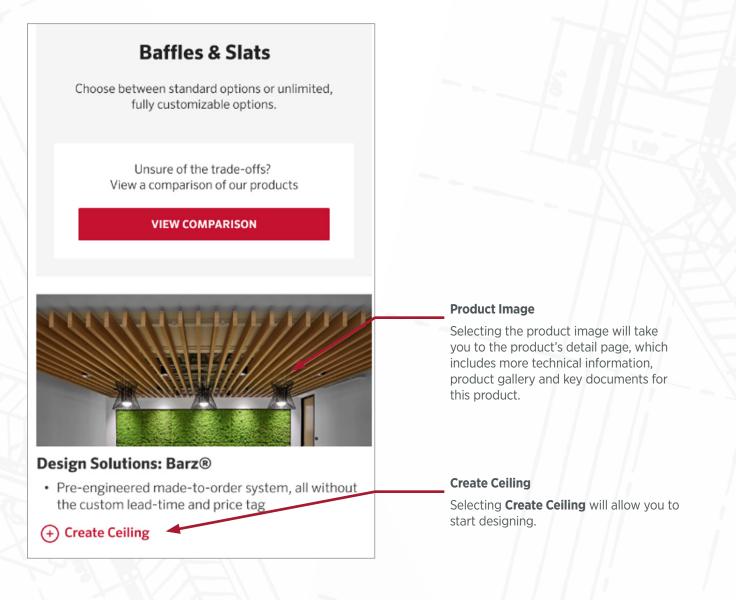

# 01 Creating a Ceiling: Barz® (baffles)

1. After you've selected **Create Ceiling** from the Baffles & Slats page, you will get a pop-up where you can customize the product as you like, or just use the defaults and select the button.

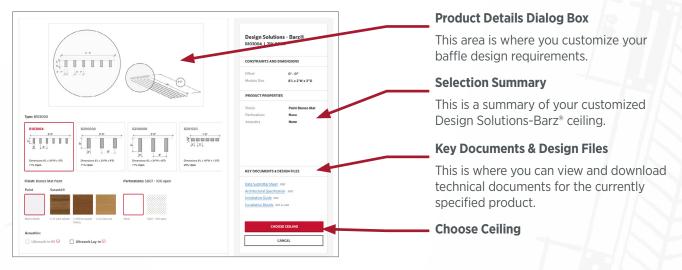

2. After selecting **Choose Ceiling**, the pop-up above will close and the following USG Ceiling Technix<sup>™</sup> dock pane will open and show options on how to complete your ceiling. You'll need to draw your boundary lines and place your anchor component on a work plane or specific face, e.g. underside of a structure, ceiling or wall.

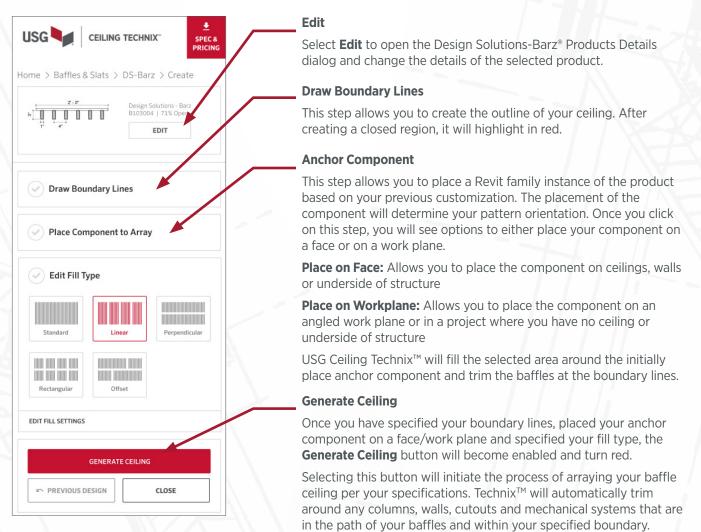

# **O2 Iterating on a Design: Barz® (baffles)**

Within the same session (while ceiling is still pre-selected):

After your baffle ceiling has been generated in your model, the ceiling will be pre-selected and the options in the USG Ceiling Technix<sup>™</sup> dock pane will change to allow you to edit product properties and boundary lines, adjust your anchor component, or change fill type and regenerate your ceiling design in your model to match your new specifications.

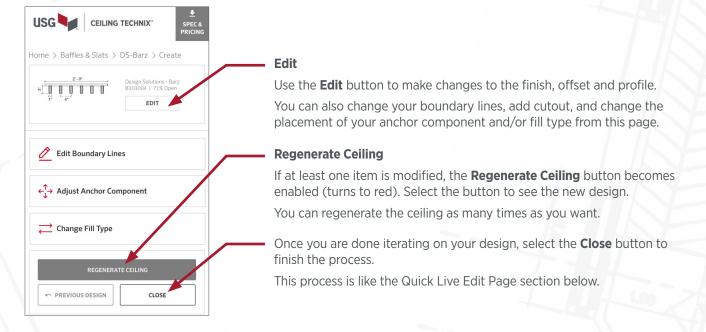

# **03** Quickly Editing a Previously Created Ceiling: Barz<sup>®</sup> (baffles)

If you've generated your ceiling and closed out of the previous step, you can make quick changes by selecting the ceiling you want to edit in Revit. This will activate the Live Edit page for that specific product.

The example shown below is for Design Solutions-Barz<sup>®</sup>.

# Design Solutions-Barz®: Quick Live Edit Page

| τ<br>σ-1<br>Design Soluti | 2' - 0'  |                                       |
|---------------------------|----------|---------------------------------------|
|                           | DIT CEIL | ING                                   |
| Offset ()                 | ND DI    | 0' - 0"                               |
| Default Module Si         |          |                                       |
| Finish<br>Perforations    | Pain     | at Blanco Mat 🔻                       |
| Acoustics                 |          | Ultrasorb In-fill<br>Ultrasorb Lay-in |

#### **Pre-Populated**

When you manually select a ceiling created with USG Ceiling Technix™, this page will appear in the dock pane, with the options of the selected ceiling pre-populated.

- Selecting any Design Solutions-Barz<sup>®</sup> ceilings (designed with USG Ceiling Technix<sup>™</sup>) in your model will take you to this page for that product.
- 2. Select the product properties (e.g. finish) and constraints (e.g offset) you want quickly updated in your model.
- 3. Clicking outside of the dock pane will apply changes.

**Note:** If you want to make more extensive design changes (e.g. update boundary lines, work plane anchor cassette and placement) you can click on the **Edit Ceiling** button from this page.

# **Designing with Design Solutions-Colortex<sup>™</sup> Barz<sup>®</sup> (PET baffles)**

To add Design Solutions-Colortex Barz<sup>®</sup> to your model, do the following:

1. From the Ceiling Technix<sup>™</sup> home page, go to the Explore section and select **Baffles and Slats**.

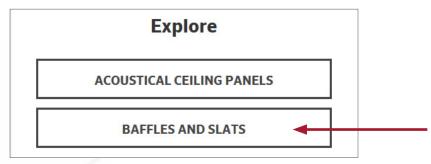

2. From the Baffles & Slats page select the desired product. Selecting **Create Ceiling** will allow you to start designing.

| USG CEILING TECHNIX"                                                                          |   |
|-----------------------------------------------------------------------------------------------|---|
| Home > Baffles & Slats                                                                        |   |
| Baffles & Slats<br>Choose between standard options or unlimited,                              |   |
| fully customizable options.<br>Unsure of the trade-offs?<br>View a comparison of our products |   |
| VIEW COMPARISON                                                                               |   |
|                                                                                               |   |
| Design Solutions: Barz® <ul> <li>Pre-engineered made-to-order system, all without</li> </ul>  | 1 |
| the custom lead-time and price tag                                                            |   |
| (+) Create Ceiling                                                                            |   |
|                                                                                               |   |
| Design Solutions: Colortex™- Barz® PET<br>Baffles                                             |   |
| PET baffles made from 100% recycled materials                                                 | - |
| <ul> <li>Available in 8 profiles, 20 colors, 3 lengths</li> <li>Create Ceiling</li> </ul>     | l |
| USG SALES REPRESENTATIVE MORE HELP A                                                          |   |
| John Smith                                                                                    |   |
| <ul> <li>€ (555) 555-5555</li> <li>Ismith@usg.com</li> </ul>                                  |   |
|                                                                                               |   |

#### Product image

Selecting the product image will take you to the Product Details page, which includes more helpful information, product gallery and key documents for this product.

# **Create Ceiling**

Selecting **Create Ceiling** will open the Design Solutions-Colortex<sup>™</sup> Barz<sup>®</sup> dialog, so you can start customizing your ceiling.

# 01 Creating a Ceiling: Colortex<sup>™</sup> Barz<sup>®</sup>

1. In the **Design Solutions-Colortex™ Barz<sup>®</sup> dialog**, customize the products as you would like or just use the defaults then select the **Choose Ceiling** button.

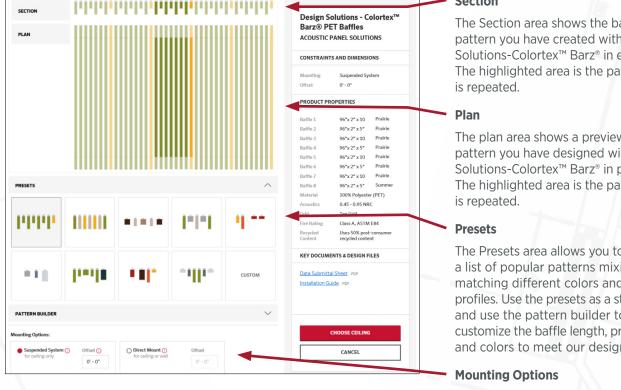

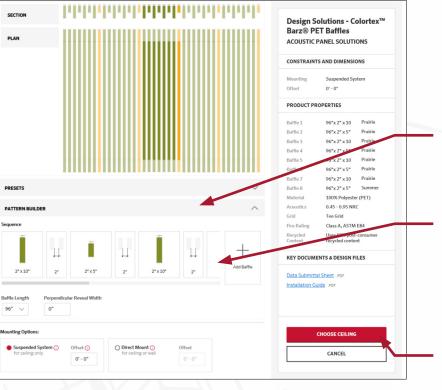

### Section

The Section area shows the baffle pattern you have created with Design Solutions-Colortex<sup>™</sup> Barz<sup>®</sup> in elevation. The highlighted area is the pattern that

The plan area shows a preview of baffle pattern you have designed with Design Solutions-Colortex<sup>™</sup> Barz<sup>®</sup> in plan view. The highlighted area is the pattern that

The Presets area allows you to pick from a list of popular patterns mixing and matching different colors and baffle profiles. Use the presets as a starting point and use the pattern builder to further customize the baffle length, profiles, gaps, and colors to meet our design intent.

This section allows you to specify if you would like your baffles to be a suspended system or direct mounted. By default, a suspended system will be selected.

If you select a suspended system, you will also be able to customize the offset.

# Pattern Builder

Use the Pattern Builder to create your own unique Design Solutions-Colortex™ Barz<sup>®</sup> ceiling design from scratch.

Expanding the carrot will reveal more customization options and allow you to pick each baffle in your pattern and make more extensive updates, e.g. customize the length from the options available as well as the perpendicular reveal width.

# **Choose Ceiling**

When you are done select **Choose** Ceiling to proceed to the next step. 2. After selecting **Choose Ceiling** in the Design Solutions-Colortex<sup>™</sup> Barz<sup>®</sup> dialog the Design Solutions-Colortex<sup>™</sup> Barz<sup>®</sup> Creation page will appear in the USG Ceiling Technix<sup>™</sup> dock pane.

From this page, you will need to select your boundary line and place your component in order for your ceiling to be generated. The **Generate Ceiling** button will be grey and disabled until you have at least defined your boundary line and placed an anchor component. Once you have specified your boundary lines, placed your anchor component on a face/work plane, and specified your fill type, the **Generate Ceiling** button will become enabled and turn red.

Clicking on the enabled **Generate Ceiling** button will array the ceiling pattern you defined with the selected boundary lines, while auto-trimming around lights, columns, cutouts, and HVAC systems that are in the path of the baffles.

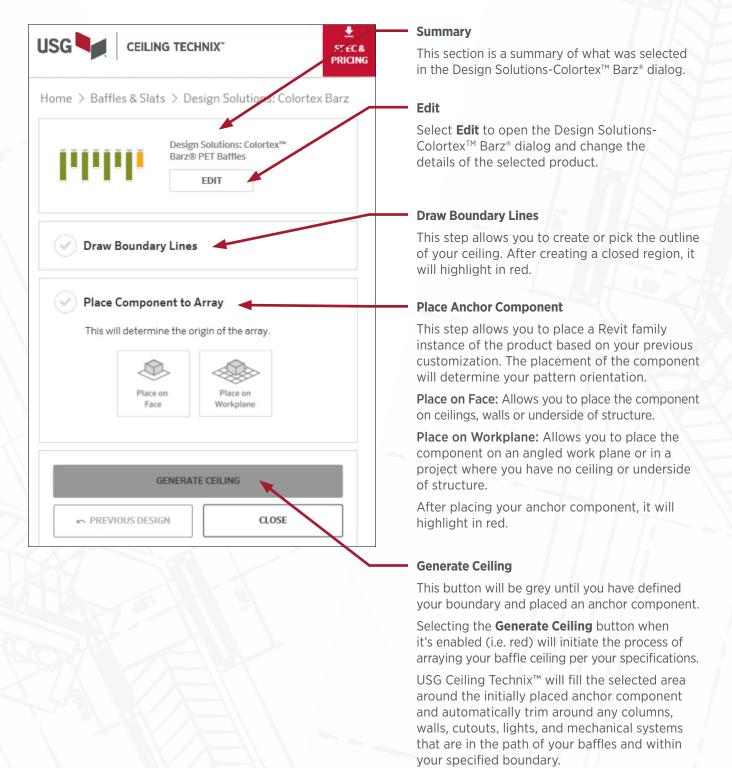

# **02 Iterating on a Design: Colortex™ Barz®**

Within the same session (while the ceiling is still pre-selected):

After your baffle ceiling has been generated in your model, the ceiling will be pre-selected and the options in the USG Ceiling Technix<sup>™</sup> dock pane will change to allow you to edit the boundary line or adjust the anchor component and regenerate your ceiling design in your model to match your new specifications.

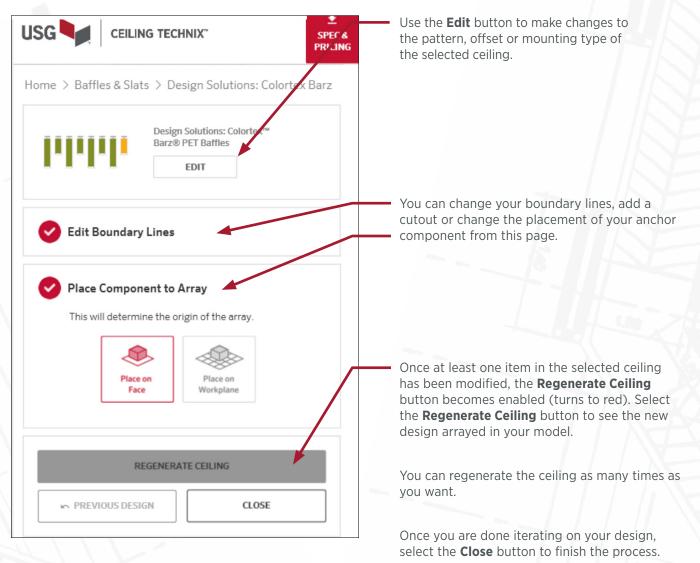

If you need to make further changes after selecting close, you will need to follow the edit flow below.

# 03 Quickly Editing A Previously Created Ceiling: Colortex<sup>™</sup> Barz<sup>®</sup>

If you've generated your ceiling and closed out of the previous step, you can make quick changes by selecting the ceiling you want to edit in Revit. This will activate the Live Edit page for that specific product.

The example shown below is for the Design Solutions-Colortex™ Barz®.

#### Design Solutions-Colortex<sup>™</sup> Barz<sup>®</sup>: Quick Live Edit Page

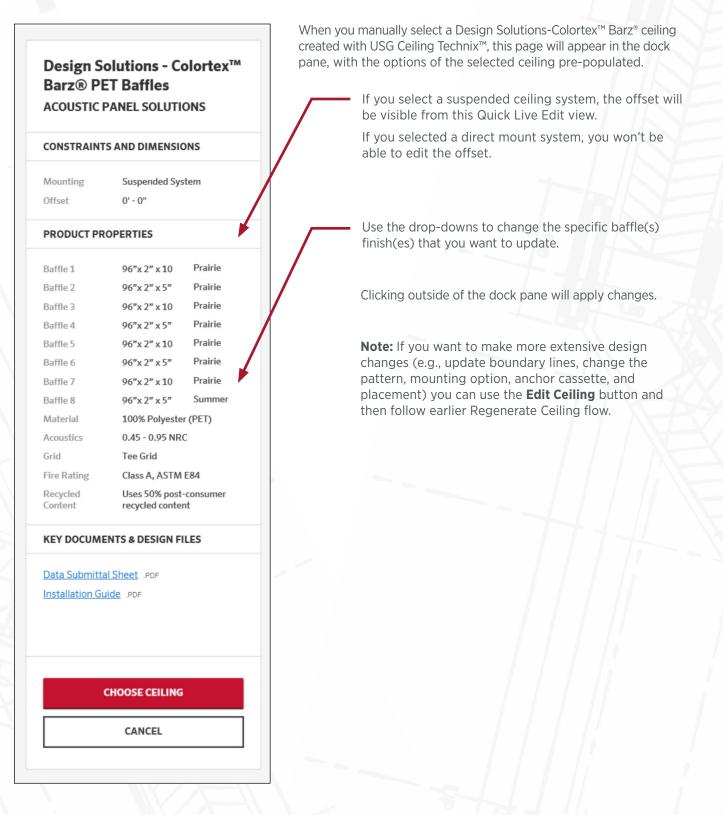

# **Designing with Design Solutions-Illusions®**

To add **Design Solutions-Illusions**® to your model, do the following:

1. From the Ceiling Technix<sup>™</sup> home page select **Metal Panels** from the Explorer section.

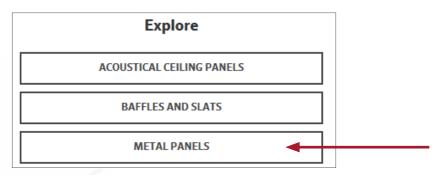

2. From the Metal Panels page select the desired product. Selecting **Create Ceiling** will open the Design Solutions-Illusions® dialog, so you can start customizing your ceiling.

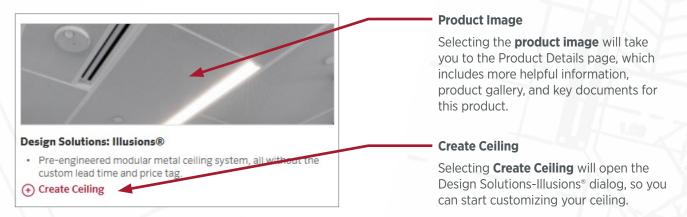

# 01 Creating a Ceiling: Illusions®

1. In the Design Solutions-Illusions<sup>®</sup> dialog, customize the products as you would like or just use the defaults, and then select the **Create Ceiling** button.

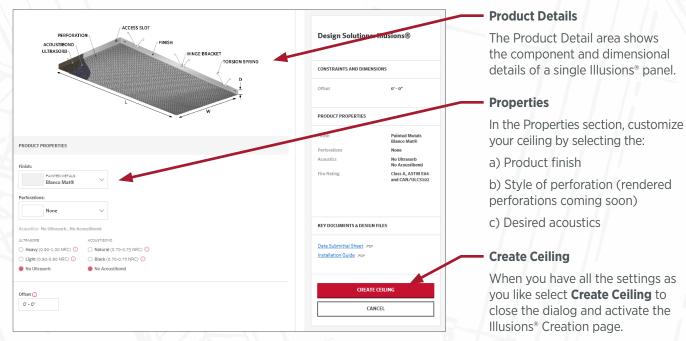

2. After selecting **Choose Ceiling** in the Illusions<sup>®</sup> dialog, the Design Solutions-Illusions<sup>®</sup> Creation page will activate in the USG Ceiling Technix<sup>™</sup> dock pane, where you can finish adding the Illusions<sup>®</sup> products to your model.

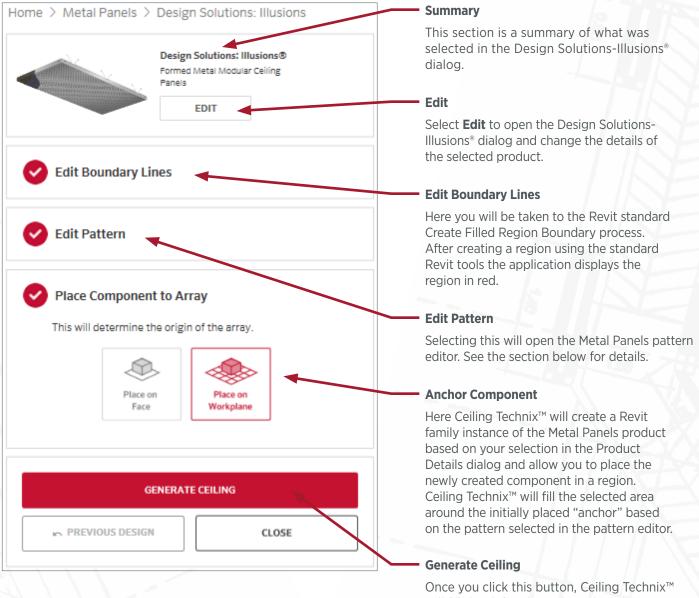

will fill the defined area based on the anchor component and populate your ceiling, automatically trimming around walls, columns, lights, and mechanical systems that are in the same plane as the ceiling and within those boundary lines.

# **02 Iterating on a Design: Illusions®**

Within the same session (while the ceiling is still pre-selected):

1. After your baffle ceiling has been generated in your model, the options in the USG Ceiling Technix<sup>™</sup> dock pane will allow you to edit the boundary lines and pattern or adjust the anchor component and regenerate your ceiling design in your model to match your new specifications.

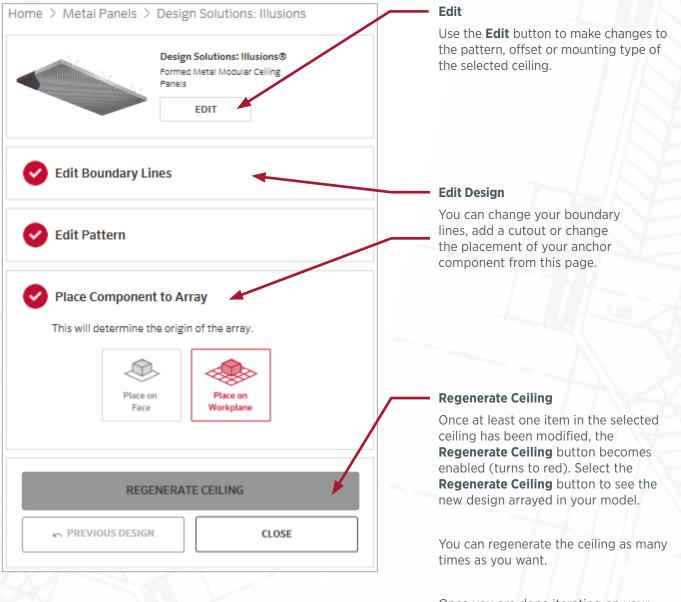

Once you are done iterating on your design, select the **Close** button to finish the process.

If you need to make further changes after selecting close, you will need to follow the edit flow below.

2. Selecting **Edit Pattern** in the Design Solutions-Illusions<sup>®</sup> Creation page will start the Pattern Selector dialog. Here is where you would select the panel pattern to be generated. When you have all the settings as you like select **Choose Pattern** to close the dialog and return to the USG Ceiling Technix<sup>™</sup> dock pane.

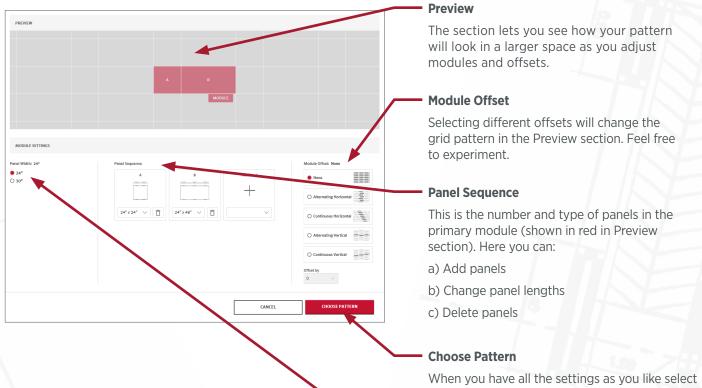

When you have all the settings as you like select **Choose Pattern** to close the dialog and return to the Illusions<sup>®</sup> Creation page.

# **Panel Widths**

All panels in the pattern must be the same width.

# 03 Quickly Editing a Previously Created Ceiling: Illusions®

If you've generated your ceiling and closed out of the previous step, you can make quick changes by selecting the ceiling you want to edit in Revit. This will activate the Live Edit page for that specific product.

The example shown below is for the Design Solutions-Illusions<sup>®</sup>.

### **Design Solutions-Barz®: Quick Edit Page:**

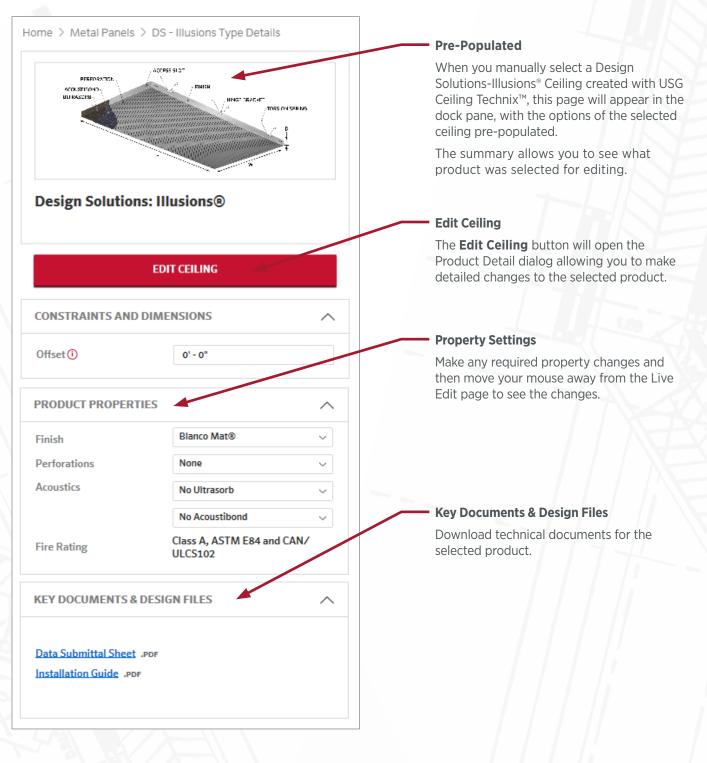

# **Designing with Halcyon™ Canopies**

To add **Halcyon™ Canopies** to your model, do the following:

1. From the Ceiling Technix<sup>™</sup> home page, select **Clouds and Canopies** from the Explorer section.

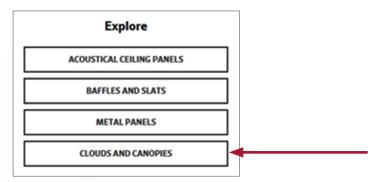

2. From the Clouds & Canopies page select the desired product. Selecting **Create Ceiling** will take you to the Halcyon<sup>™</sup> Canopies Creation panel, where you can start adding shapes and patterns to the model.

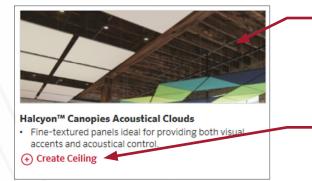

#### **Product Image**

Selecting the product image will take you to the Product Details page, which includes more helpful information, a product gallery and key documents for this product.

#### **Create Ceiling**

Selecting **Create Ceiling** will take you to the Halcyon<sup>™</sup> Canopies Creation panel, where you can start adding shapes and patterns to your model.

# 01 Creating a Ceiling: Halcyon™ Canopies

1. The Halcyon Canopies<sup>™</sup> Creation pane has two sections: 1) **Place a Shape**, where you can place individual Halcyon<sup>™</sup> components, and 2) **Place a Preset Pattern**, where, as the name suggests, you can place some of our more popular patterns.

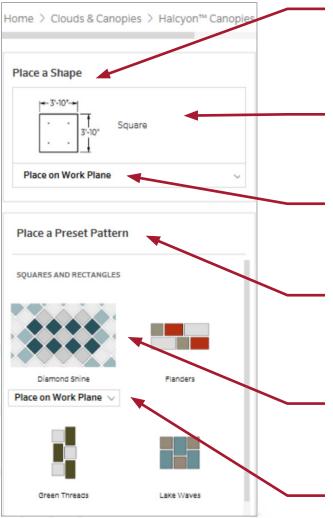

### **Place a Shape**

In this section of the Halcyon Canopies<sup>™</sup> Creation pane, you can place individual components. Feel free to experiment with different shapes to create the unique pattern that fits your requirements.

#### Components

Selecting the component will open the Component Editor dialog, where you can change the shape, color and offset of the component before adding to the model.

# Place on ...

Before selecting the component to add to the model, first select where you want to place the component: on a Work Plane, or on the Face of an existing element.

#### **Place a Preset Pattern**

In this section of the Halcyon<sup>™</sup> Canopies Creation pane you can place some of our favorite preset patterns. Feel free to experiment with placing different patterns to create the unique ceiling that fits your requirements.

# Pattern

Selecting a pattern will open the Pattern Editor dialog, where you can change the pattern's color scheme before adding it to the model.

# Place on ...

Hovering over the pattern will allow you to select where to place the pattern: on a Work Plane, or on the Face of an existing element.

2. After you select an individual Halcyon<sup>™</sup> component the Component Editor box will appear, allowing you to edit the color or shape of the selected element. After selecting a Halcyon<sup>™</sup> pattern, the Component Editor box will appear, allowing you to edit the color scheme of the pattern. After selecting the desired shapes and colors, select **Create Ceiling** to add the selected pattern to the model.

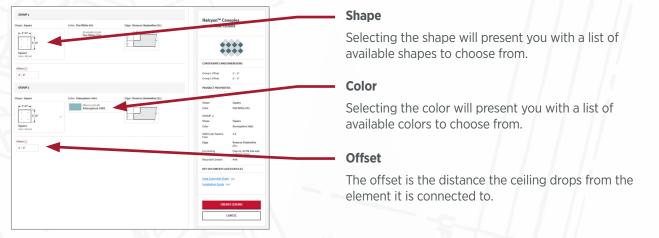

# 02 Quick Live Edit Page: Halcyon<sup>™</sup> Canopies

Selecting any of the USG products in your model will take you to the Live Edit page for that product.

The Live Edit page works in much the same way as the Revit instance properties. Your changes will not take effect until you move your mouse to another area of the Revit user interface, and it only affects the selected products.

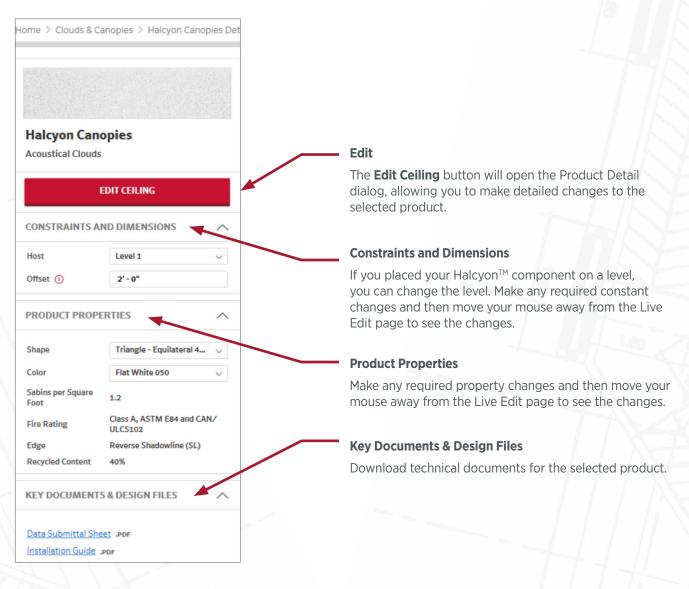

# 03 Adding a Ceiling Based on an Existing Ceiling: Halcyon™ Canopies

If your model contains existing USG ceilings, you can use the existing ceiling as a starting point to create more ceilings. To add a new ceiling based on an existing ceiling do the following:

1. Select the ceiling you want to start with. Once you have selected the ceiling, the Ceiling Technix<sup>™</sup> Live Edit page will activate (see Ceiling Technix<sup>™</sup> Live Edit page section for details). Changing anything on the Live Edit page while a ceiling is selected will change the selected ceiling. However, deselecting the ceiling (by pressing Esc) will put the Live Edit page into Creation mode.

2. Select the **Create Ceiling** button to start the ceiling creation process and to open the Ceiling Detail dialog with pre-selected values based on the currently selected USG ceiling. See the Add Ceiling section for details.

#### CREATE CEILING

#### **Create Ceiling**

Deselecting the product while in Live Edit mode will put the Live Edit page into Create mode.

# **Creating Acoustic Ceiling Tiles (ACT)**

To add customized USG Acoustic Ceiling Panels products to your model, do the following:

1. From the USG Ceiling Technix<sup>™</sup> home page select **Acoustical Ceiling Panels** from the Explore section.

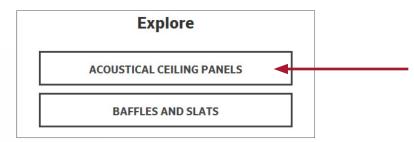

2. From the Acoustical Panels category select the desired product.

Selecting the product image or the **Create Ceiling** link will direct you to customize your ACT ceiling.

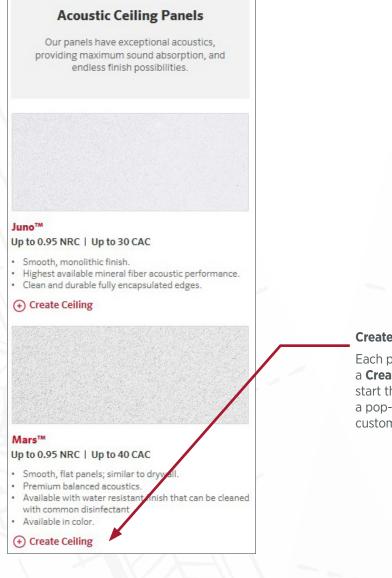

# **Create Ceiling**

Each product in the product list will have a **Create Ceiling** link. Using the link will start the Create Ceiling process and open a pop-up (shown on the next page) for customization. 3. Customize your product selections in the ACT details popup below as needed. Then select the **Create Ceiling** button.

# Product Subcategory

Changing the Product Subcategory (on the left) will update the ACT options (on the right).

# **Selection Summary**

| This is a summary of your |
|---------------------------|
| customized ACT ceiling.   |

| ACOUSTICAL<br>O.2 - 0.7 SMR (1 35 CAC<br>Sustainable aesthetics and high<br>performance. These acoustical celling tiles<br>are also mold- and sag-resistant.<br>Details Submittal Sheet Por<br>Installation Guide Por<br>Installation Guide Por<br>Installation Guide Por<br>Installation Guide Por                                                                                                    |                       |
|----------------------------------------------------------------------------------------------------|-----------------------|
| HIGH-MIC AND HIGH-CAC   Q6-035 NRC   30-04 CAC   Panels with excellent noise reduction, superior mode- and sag-resistance and help light reflectance.   MICH HIGH MINITURE   Q6-035 NRC   35-04 CAC   Panels with excellent noise reduction, superior mode- and sag-resistance and help light reflectance.   MICH HIGH MINITURE   Q6-035 NRC   35-04 CAC   Panels Size: 2': 2':   Q6-035 NRC   35-04 CAC   Panels With excellent noise reduction, superior mode- and sag-resistance and help light reflectance.   PACIFICAL   Q6-035 NRC   35-04 CAC   Panels Size: 2': 2':   Q6-035 NRC   35-04 CAC   Panels Size: 2': 2':   Q6-035 NRC   35-04 CAC   Panels With excellent noise reduction, superior mode- and sag-resistance.   Q6-035 NRC   35-04 CAC   Q6-035 NRC   35-04 CAC   Panels Size: 2': 2':   Q6-035 NRC   30 CAC   Q7-037 NRC   35-04 CAC   Q7-037 NRC   35-04 C                                                                                                    |                       |
| Parels with excellent noise reduction, superior mode and sag-resistance and sight   Mainterference.   Acoustics: 0.95 NRC   30 CAC   Panel Size: 2': 2'   O. 9.08 NRC   35 CAC   O. 9.08 NRC   35 CAC   O. 9.08 NRC   30 CAC   O. 9.08 NRC   30 CAC   O. 9.08                                                                                                    |                       |
| superior modi- and sag-resistance and high<br>Height reflectance.<br>Acoustics: 0.95 NRC   30 CAC Panel Size: 2' X 2'<br>○ 0.80 NRC   35 CAC 2' X 4'<br>○ 0.90 NRC   30 CAC 2' X 4'<br>○ 0.90 NRC   30 |                       |
| Acoustical       0.80 NRC   35 CAC       2' X 2'         0.6.00 NRC   35 CAC       2' X 2'         0.6.00 NRC   35 CAC       2' X 2'         0.6.00 NRC   30 CAC       30" x 30"         Predistivita state-repellent membrane<br>designed to be durable and safe with<br>common disinet carts.       0.95 NRC   30 CAC         Grid: Donn® Brand Identifice® DXI"       Grid: Donn® Brand Identifice® DXI"         Grid: Donn® Brand Identifice® DXI"       Unite Brand Tool,<br>Data Submittal Sheet - port         Grid: Donn® Brand Identifice® DXI"       Data Submittal Sheet - port         Data Submittal Sheet - port       Installation Guide - port         Installation Guide - port       Thi         View Brand Identified® DXI"       Installation Guide - port                                                                                                    |                       |
| HALTHCARE       0.90 NRC [ 30 CAC       30" x 30"         HALTHCARE       0.90 NRC [ 30 CAC       30" x 30"         Darbadiantial structure regulant membrane designed to be durable and safe with common disinfectants.       0.90 NRC [ 30 CAC       Panel based with the membrane designed to be durable and safe with common disinfectants.         ACOUSTICAL       0.90 NRC [ 30 CAC       Dermi® Brand Identifice® DXI"       Edge Profile       Finaline         Grid:: Donn® Brand Identifice® DXI"       Dermi® Brand Identifice® DXI"       Upth Reflectance       0.9 LR       Recycled Content       413C         Stortable assthetics and high engines excounted lenging ties are also mold- and sag-resistant.       Dermi® Brand Identifice® DXI"       Dermi® Brand Identifice® DXI"       Dermi® Brand Identifice® DXI"       Edge Profile       Thi         Destistation Guide ror       Destistation Guide ror       Destistation Guide ror       Destistation Guide ror       Thi                                                                                                    |                       |
| Acc   HALTICARE   0-0.90 NRC   30-CAC   -0.95 NRC   30-CAC   Analysity assure/regellent membrane   common disinfectants     Image: Provide and set with common disinfectants     CAC   Panel Sitze   2'x 2'   Edge: Provide and set with common disinfectants     Grid: Donn® Brand Identifice® DXI**     Cac     Color: White   Image: Provide and set with common disinfectants     Grid: Donn® Brand Identifice® DXI**   Image: Provide and set with common disinfectants     Grid: Donn® Brand Identifice® DXI**     Image: Provide and set with common disinfectants     Grid: Donn® Brand Identifice® DXI**     Image: Provide and set with common disinfectants     Grid: Donn® Brand Identifice® DXI**     Image: Provide and set with common disinfectants     Grid: Donn® Brand Identifice® DXI**     Image: Provide and set with common disinfectants     Grid: Donn® Brand Identifice® DXI**     Image: Provide and set with common disinfectants     Image: Provide and Set with common disinfectants     Grid: Donn® Brand Identifice® DXI**     Image: Provide and Set with common disinfectants     Image: Provide and Set with common disinfectants     Image: Provide and Set with common disinfectants     Image: Provide and Set with common disinfectants <td< td=""><td></td></td<>                                                                                                    |                       |
| HALTLAREE         0.6 - 0.85 NRC   35 - 40 CA         Panels with swater-repellent membrane<br>designed to be durable and sets with<br>common disinet starts.         ACOUSTICAL         0.7 - 0.75 NRC   35 CAC         Sustainable aesthetics and high<br>performance. These substack clealing tiles<br>are also mold- and sag-resistart.<br><br><br><br><br><br><br><br><br><br><br><br><br><br><br><br><br><br><br><br><br><br><br><br><br><br><br><br><br><br><br><br><br><br><br><br><br><br><br><br><br><br><br><br><br><br><br><br><br><br><br><br><tbr></tbr> <tbr></tbr><br><br><br><br><br><br><br><td></td>                                                                                                    |                       |
| 0.4 - 0.8 NRC [ 35 - 0.4 CAC         Panels with a water-repellent membrane<br>degreed to be duable and ade with<br>common disinfectants.       Edge: Fineline       Color: White         Image: Color: White       Image: Color: White       Image: Color: White       Image: Color: White         Image: Color: White       Image: Color: White       Image: Color: White       Image: Color: White         Image: Color: White       Image: Color: White       Image: Color: White       Image: Color: White         Image: Color: White       Image: Color: White       Image: Color: White       Image: Color: White         Image: Color: Color: White       Image: Color: White       Image: Color: White       Image: Color: White         Image: Color: Color: Color: White       Image: Color: White       Image: Color: White       Image: Color: White         Image: Color: Color: Colo: Color: Colo: Colo: Color: Colo: Color: Colo: Color: Colo: Colo:                                                                                                    |                       |
| Panels with a wate-repellent membrane<br>designed to be duable and set with<br>common disintectants.                                                                                                    |                       |
| ACUSTICAL<br>0.7 - 0.7 NRC   35 CAC<br>Subtinding activities and high<br>performance. These acoustical celling tiles<br>are also mold- and sag-resistant.                                                                                                    |                       |
| ACOUSTICAL<br>0.7-0.75 RRC 1 35 CAC<br>Subativable activation in the second second                                                                                                    |                       |
| ACUSTICAL<br>0.7 - 0.7 NRC   35 CAC<br>Sustainable aesthetics and high<br>performance. The acustical celling tiles<br>are also mold- and sag-resistant.                                                                                                    |                       |
| ACOUSTICAL<br>OZ-0.75 KRC   35 CAC<br>Sustainable aesthetics and high<br>performance. These acoustical ceiling tiles<br>are also mold- and sag-resistant.<br>CREATE CEILING<br>CREATE CEILING                                                                                                    | y Documents &         |
| Sustainable eartherities and high performance. These exoustical control in the source of the source of the source                                                                                                    | -                     |
| are also mold- and sag-resistant. This view                                                                                                    | sign Files            |
| CREATE CENTING                                                                                                    | is is where you can   |
| CREATE CELLING                                                                                                    | w and download        |
| tec                                                                                                    |                       |
| Level Height Offset from Level                                                                                                    | chnical documents fo  |
| CANCEL the                                                                                                    | e currently specified |
|                                                                                                    | oduct.                |

4. After selecting **Create Ceiling**, the application will start the standard Revit Ceiling command and guide you through designing your ceiling boundary.

| / Manage Add-Ins USG                       | Modify   Place Ceiling | Revit Ceiling                                                                                                    |
|--------------------------------------------|------------------------|----------------------------------------------------------------------------------------------------|
| Automatic<br>Ceiling<br>Ceiling<br>Ceiling |                        | The application waits for you to place ceilings. You can use either <b>Automatic Ceiling</b> or <b>Sketch Ceiling</b> . |

5. Once you have completed drawing your boundary, the USG Ceiling Technix<sup>™</sup> plug-in will then pre-select the newly created USG Family Ceiling design and open the ACT Edit page (see next page).

# **01 Editing and Customizing ACT**

After creating your ACT ceiling, it will be automatically selected, and you will be able to quickly update the offset and product properties from this page. To change the boundary of the ceiling, select **Edit**.

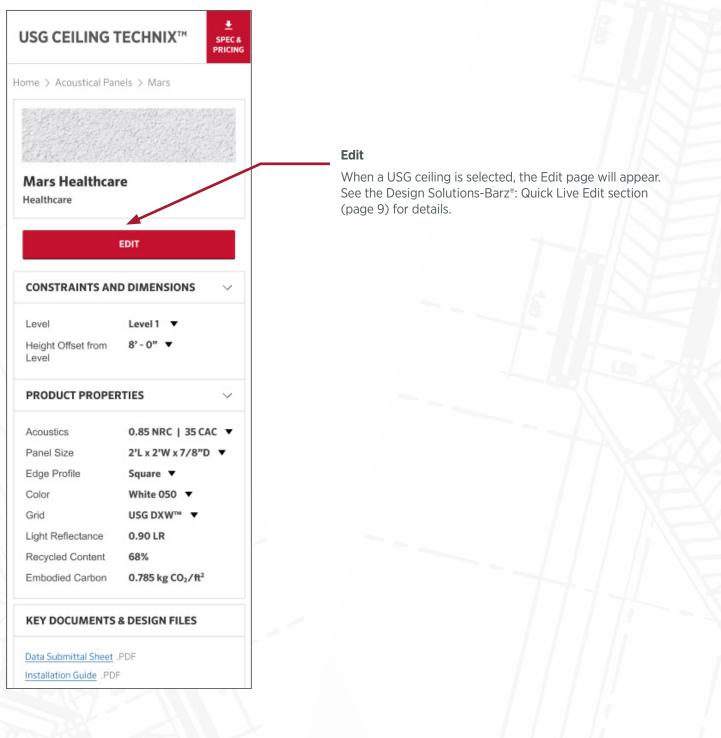

# **Downloading Custom Specifications & Budgetary Pricing**

When you have completed modeling the required USG ceilings and want to generate custom specs, select the **Spec & Pricing** button.

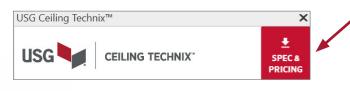

### Spec & Pricing

This button is enabled only if the active file contains products designed with USG Ceiling Technix<sup>™</sup>.

You can use this button to download custom specifications or budgetary pricing based on USG ceilings in your project

# **01 Downloading Custom Specifications**

Finish

Schedule

~

 $\sim$ 

 $\overline{\mathbf{v}}$ 

Product Name

Mars

Acoustic Ceiling Panels

Specialty Ceilings

Barz Colortex Barz

Building Phase ① Existing

CANCEL

Design Solutions

Select the Spec & Pricing button and then Custom Specification from the drop-down options.

Data

Submittal

Custom

Architectural

Spec

 $\checkmark$ 

 $\checkmark$ 

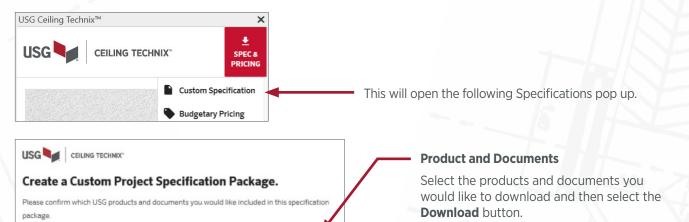

# **Building Phase**

Building Phase is necessary for us to create a finish schedule. The plug-in selects one on default, but if necessary, select the phase associated with your USG ceilings.

# Download

After selecting the desired products for pricing and desired documents based on ceilings designed with USG Ceiling Technix<sup>™</sup> in your project, select the **Download** button to start the download process.

All documents are downloaded to your Downloads folder.

\*If more than one file is generated, the files will be placed in a zip file located in your Downloads folder.

DOWNLOAD

It may take a few minutes to generate your customized document (e.g. custom specification) or assemble your specification package (if you selected more than one document).

# **02 Downloading Budgetary Pricing**

When you have completed modeling the required USG ceilings and are interested in getting Budgetary Pricing for products in your project, select **Spec & Pricing**, then select **Budgetary Pricing** from the drop-down list to open the Budgetary Pricing dialog.

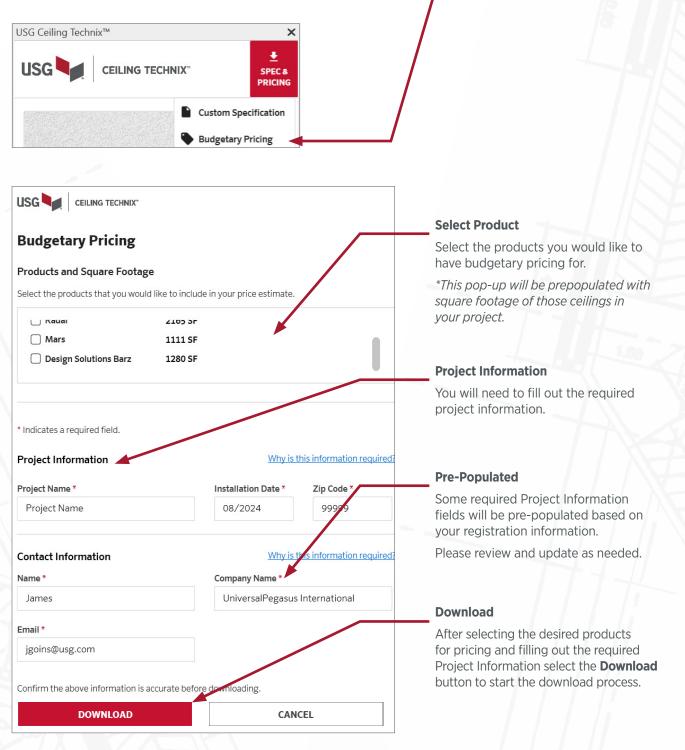

Your budgetary pricing document will be downloaded to your Downloads folder.

One PDF listing budgetary pricing and square footage will be downloaded to your Downloads folder.

# **Check for Updates**

#### MORE HELP

- Report a Problem
- FAQ and How-To Videos
- Give Feedback Version 2.3.1056.0 | Check for updates

If you have skipped updates, please use **Check for Updates** to install the latest version of the plug-in at your convenience. Keeping up with product updates will ensure you are keeping up with product enhancements like major bug fixes, new products or features.

# Support

We hope you found this User Guide helpful. If you would like to provide feedback, suggest an improvement, request a product, report a problem or ask a question about this User Guide or the USG Ceiling Technix<sup>™</sup> plug-in, please use the **Report a Problem** or **Give Feedback** forms in the Help Center of the USG Ceiling Technix<sup>™</sup> plug-in.

#### If you select Give Feedback from the Help Center, you will see this:

# If you select Report a Problem from the Help Center, you will see this:

| Thanks for reaching out!                                                     | We're sorry that you came across an issue.                                      |
|------------------------------------------------------------------------------|---------------------------------------------------------------------------------|
| We're always looking to improve, and we'd love to have your feedback. Let us | Please give us the details of your problem, and we will follow up within 24 hou |
| know what you're looking to give us feedback on below.                       | Describe your problem                                                           |
| I want to:                                                                   |                                                                                 |
|                                                                              |                                                                                 |
| Report a Problem     Suggest an Improvement or New Feature                   |                                                                                 |
| Give a Compliment                                                            | Upload an image of a screenshot or anything that helps us better understand     |
| Ask a Question                                                               | Drop Files or <u>Choose File</u><br>Maximum file size: 100 MB.                  |
| <u> </u>                                                                     | Maximum file size: 100 MB.                                                      |
|                                                                              | How would you like us to follow up?                                             |
|                                                                              | e Email                                                                         |
| NEXT CANCEL                                                                  |                                                                                 |
|                                                                              | O Don't follow up                                                               |
|                                                                              | Email Address *                                                                 |
|                                                                              | jgoins@usg.com                                                                  |
|                                                                              |                                                                                 |
|                                                                              | SUBMIT CANCEL                                                                   |

# We have several videos to help get you started:

(i) **Basic Getting Started videos**: Visit our <u>Support Center</u> on the USG Ceiling Technix<sup>™</sup> website for basic videos on how to get started creating and editing designs with our plug-in.

(ii) **Advanced videos**: Visit our <u>Made with Our Plug-in</u> section of USG Ceiling Technix<sup>™</sup> website to view more advanced Inspirational videos based on designs created with our plug-in.

\*If your scenario is not covered in these tutorials or you still have questions, please feel free to reach out to our product team using the **Give Feedback** form in the Help Center section in the USG Ceiling Technix<sup>™</sup> dock pane.

Please select the "**Ask a Question**" option. Our support team will get back to you within 2 business days.

| Thanks for reaching out!<br>We're always looking to improve, and we'd love to have your feedback. Let us<br>know what you're looking to give us feedback on below. | × | Teiling Technix™<br>Celling Technix™<br>Celling Technix™                                                                 |
|----------------------------------------------------------------------------------------------------|---|----------------------------------------------------------------------------------------------------|
| I want to:<br>Preport a Problem<br>Suggest an Improvement or New Feature<br>Give a Compliment<br>Ask a Question                                                    |   | *CANTER<br>D BERNAAN<br>UG Saan September<br>(U) D 774-507<br>C) Derevlay.com                                            |
|                                                                                                    | , | MORE HELP<br>① Report a Problem<br>2 FAQ and How-R-V Motors<br>2 Cover Readersk<br>Version 2.3.1096.0 (Check for updates |

ur issue or feedbac